## **Modifier la hauteur et/ou le tempo d'un fichier son avec Audacity**

dine

- 1. Ouvrir le fichier : menu « fichier », puis « ouvrir »
- 2. sélectionner l'extrait ou la totalité du morceau :
	- 1. avec la souris (méthode 1)
	- 2. avec le menu « édition » puis « sélectionner tout »
- 3. appliquer les effets :

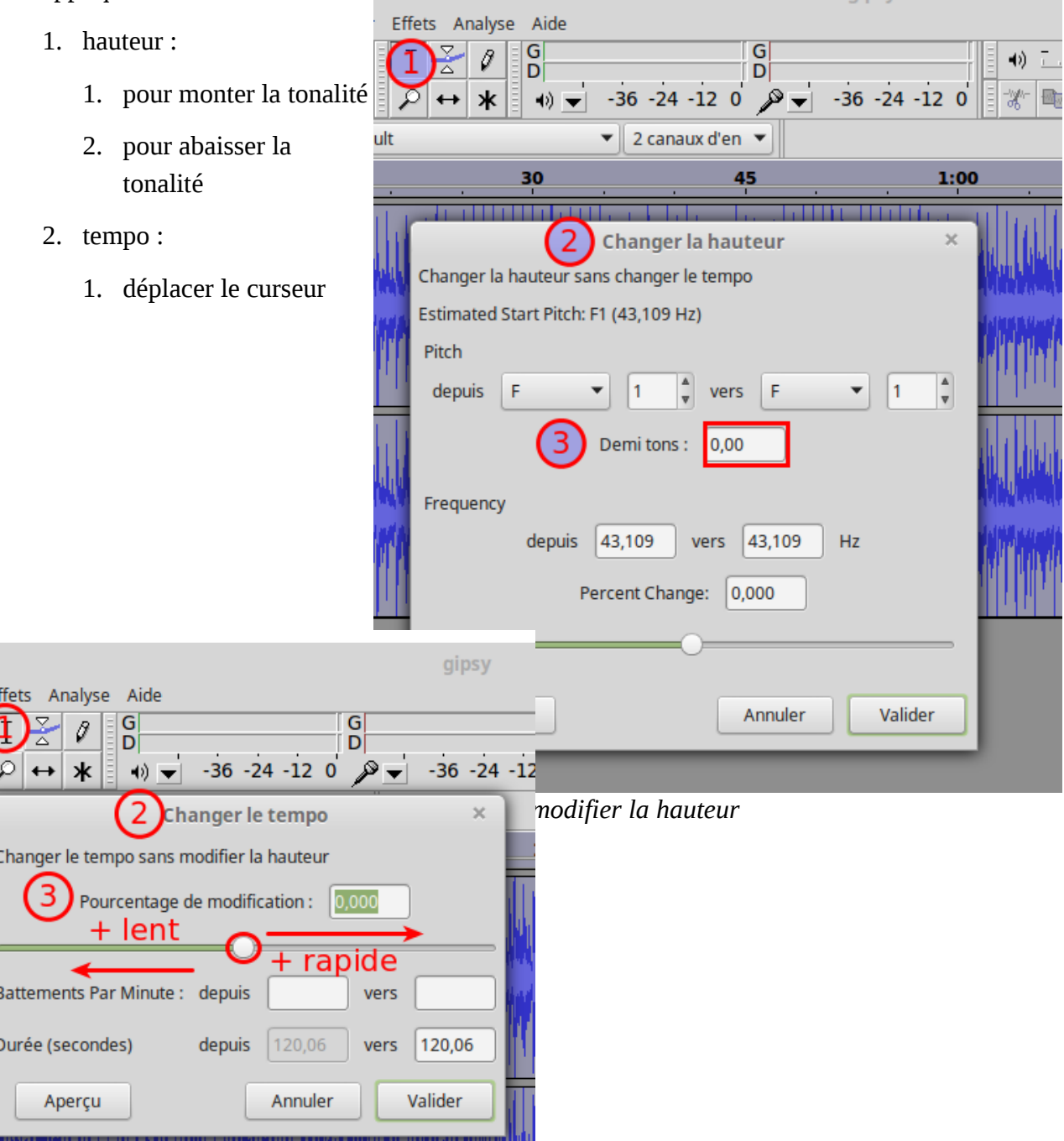

*Illustration 2: modifier le tempo*